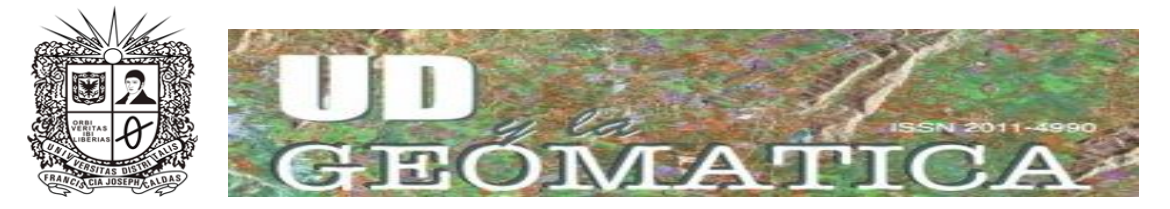

## **INSTRUCTIVO PARA EL REGISTRO AL OPEN JOURNAL SYSTEMS**

**Paso 1**: Ingresar al Open Journal Systems de la Revista mediante el siguiente link: <http://revistas.udistrital.edu.co/ojs/index.php/UDGeo>

**Paso 2**: Buscar la opción Registrarse en la barra principal

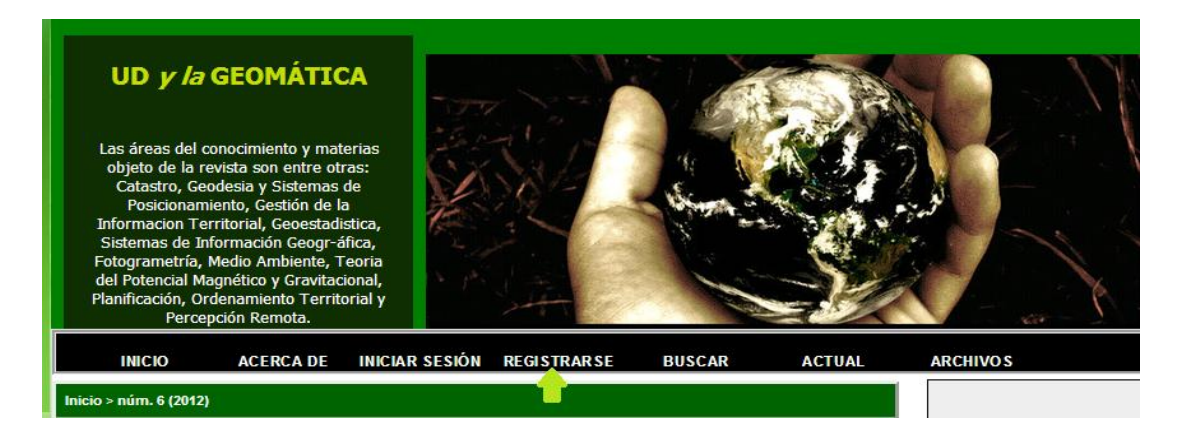

**Paso 3**: Diligenciar el formulario completo para crear su usuario y contraseña

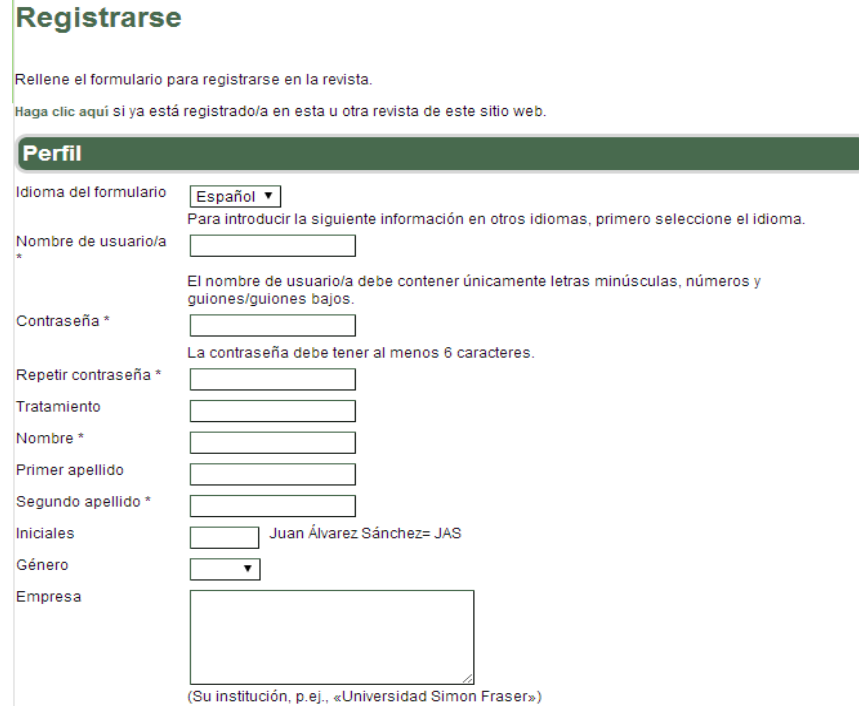

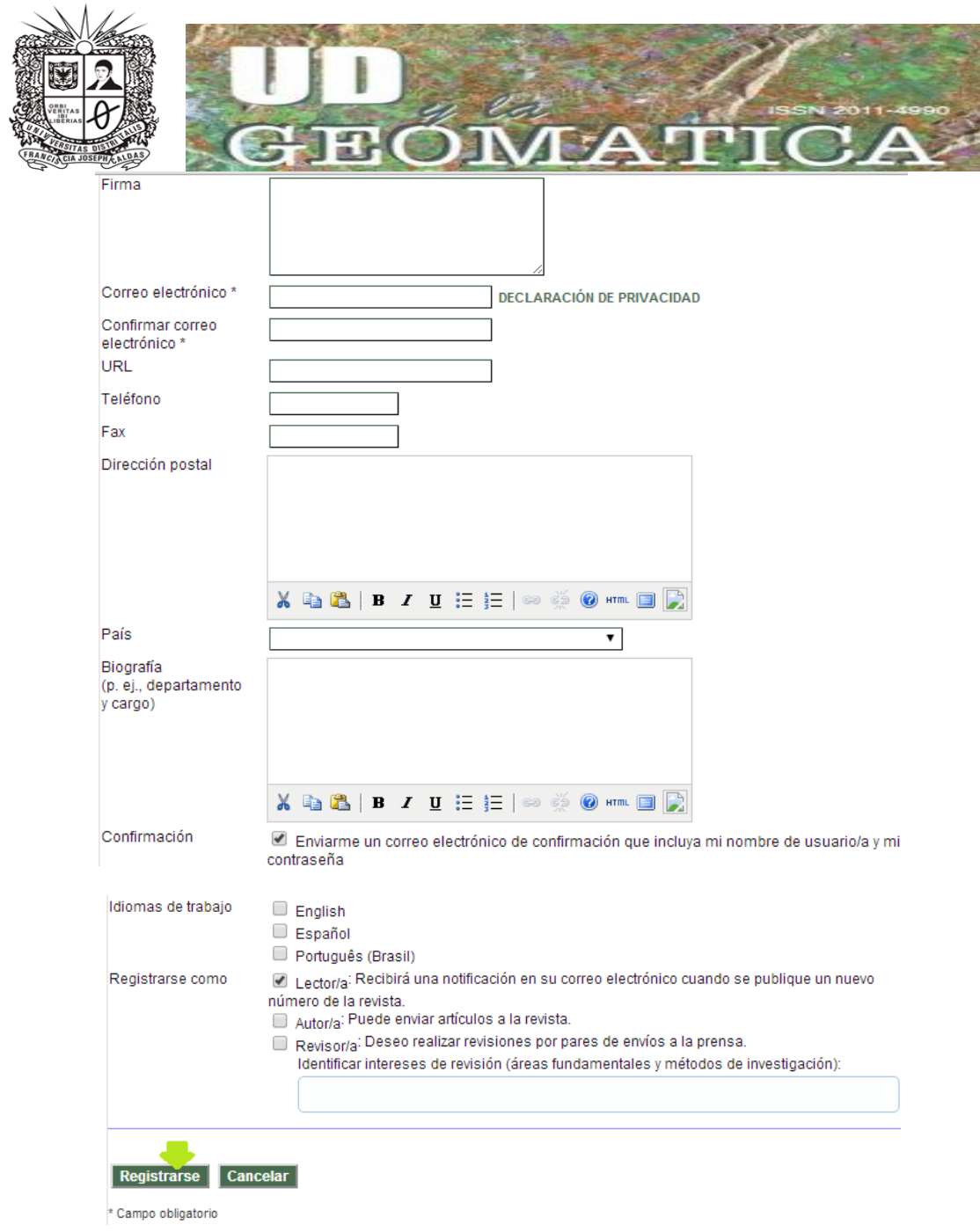

**Paso 4**: Ingresar al Open Jornal Systems

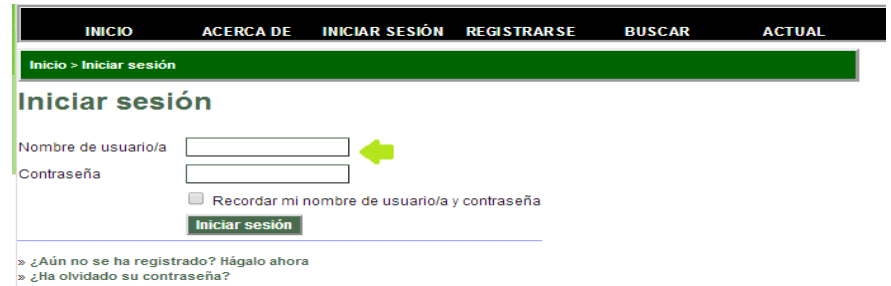